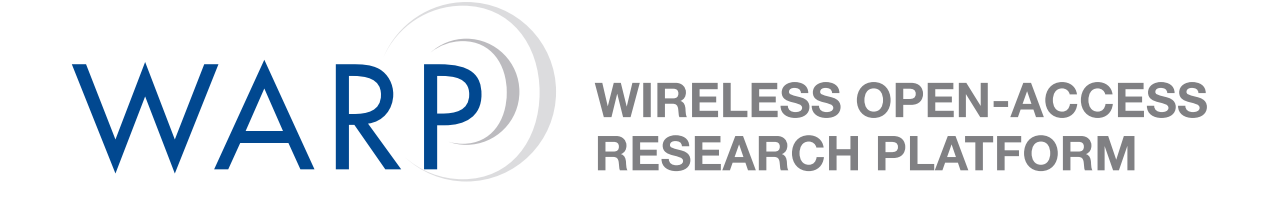

# **Lab 2: Introduction to WARPLab**

Melissa Duarte

Rice University

WARP Project

Document Revision 6

October 31, 2007

### **1 Introduction**

This lab exercise is an introduction to the WARPLab framework. The WARPLab framework will be used to transmit signals created in MATLAB over a wireless channel using the WARP boards.

This lab exercise is divided in three parts. In the first part you will learn how to use the WARPLab GUI (a MATLAB Graphical User Interface) and the functions in the WARPLab framework. In the second part you will use the WARPLab framework to estimate a wireless channel. In the third part of the lab exercise, you will use MATLAB to design a transmitter and a receiver, and use the WARPLab framework to test the transmitter and the receiver by transmitting over a wireless channel using the WARP boards.

**Note**: All files are stored in C:\workshop\userN\ where userN is your user login location. This location will be referred to as .\ for the rest of the lab.

**Note**: To avoid conflict with other groups using the boards, please test the code you write in any of the following three ways:

OPTION 1. Run the code's script from MATLAB's Command Window by entering the name of the script.

OPTION 2. In the menu bar go to Debug and select Run. If there are errors in the code, error messages will appear in the Command Window.

OPTION 3. Press F5. If the are errors in the code, error messages will appear in the Command Window.

DO NOT USE the Evaluate Selection option and DO NOT run the script by sections. To test any change, always run the whole script by following any of the three options above.

#### **2 Basic transmission and reception of signals using WARPLab**

In this first part of the lab you will learn how to transmit and receive signals using the WARPLab GUI and the functions defined in the WARPLab framework.

- 1. Open MATLAB and then open the WARPLab GUI by entering **warplab siso Gui** on the MAT-LAB command line. Click the **Go** button to transmit the default signal in the 'TxVector' field using the default Gains, Capture Offset, and Channel. The GUI will show a plot of the received In phase signal (Rx I), the received Quadrature signal (Rx Q), the spectrum of the transmitted signal (Tx Spectrum), and the spectrum of the received signal (Rx Spectrum), for both of the spectrums the x axis is in Hertz.
- 2. The signal to transmit is specified in the 'TxVector' field, modify this field and transmit different signals. You can transmit real or complex signals, the real and imaginary parts must be inside the interval [-1,1].
- 3. Modify the values of the Capture Offset and Gains and observe the effects on the received signal. Choose values for the Gains such that the received signal is not saturated and the I and Q signals have a peak of around 0.8. Write down these Gains, you will use them later.
- 4. Set the MATLAB Current Directory to .\Lab2\_WARPLab.
- 5. Open the file **warplab example TxRx WorkshopExercise** and follow the instructions given at the beginning of the file. You will learn how to transmit and receive a signal using the MATLAB functions in the WARPLab framework . You can view these functions in MATLAB by entering **edit FunctionName** in the MATLAB command line. For example, to open the function **warplab initialize** enter **edit warplab initialize**. The functions are also available at [http://warp.rice.edu/trac/browser/ResearchApps/PHY/WARPLAB/WARPLAB](http://warp.rice.edu/trac/browser/ResearchApps/PHY/WARPLAB/WARPLAB_SISO/M_code)\_SISO/M\_code.

## **3 Channel Estimation using WARPLab**

1. Open the file **warplab example ChannelEstimation WorkshopExercise** and follow the instructions given at the beginning of the file. By following these instructions you will be able to write a MATLAB script that transmits and receives data using WARPLab and computes an estimate of the amplitude and phase of the channel by comparing the transmitted and received data.

#### **4 Transmitting Bits over a Wireless Channel using WARPLab**

1. Open the file **warplab example Comm WorkshopExercise** and follow the instructions given at the beginning of the file. By following these instructions you will be able to write a MATLAB script that generates a bitstream, modulates the bitstream using DQPSK, transmits the modulated symbols over a wireless channel using Warplab, and demodulates the received signal to obtain the transmitted bits. Bit error rate (BER) is computed by comparing the transmitted bitstream with the bitstream recovered at the receiver.

# **5 Optional Exercises**

If you finish the lab with extra time, here are a few other exercises to try.

- 1. **BER Test.** Compute the BER at different SNRs. You can change the SNR by changing the gains at the transmitter. Plot BER vs. SNR.
- 2. **Bidirectional WARPLab.** In all the exercises above, flow of data has been in only one direction. Use the MATLAB functions in the WARPLab framework to establish a bidirectional link between the two nodes. First node A will transmit to node B and then node B will transmit to node A. The data that node A transmits to node B can be different from the data that node B transmits to node A.